# L 年末調整やりなおしの手順書 <生命保険料や地震保険等の金額を誤っていた、もしくは入力していなかった場合>

給与奉行シリーズ

ī

# 保険料の金額を入力(修正)する

①[年末調整]–[年末調整処理]–[年末調整処理]メニューを開きます。 ②[年末調整処理 – 条件設定]画面で、処理年を選び、処理方法は 「入力・計算を同時に行う<即時計算>」を選択して、[OK]ボタンをクリックします。

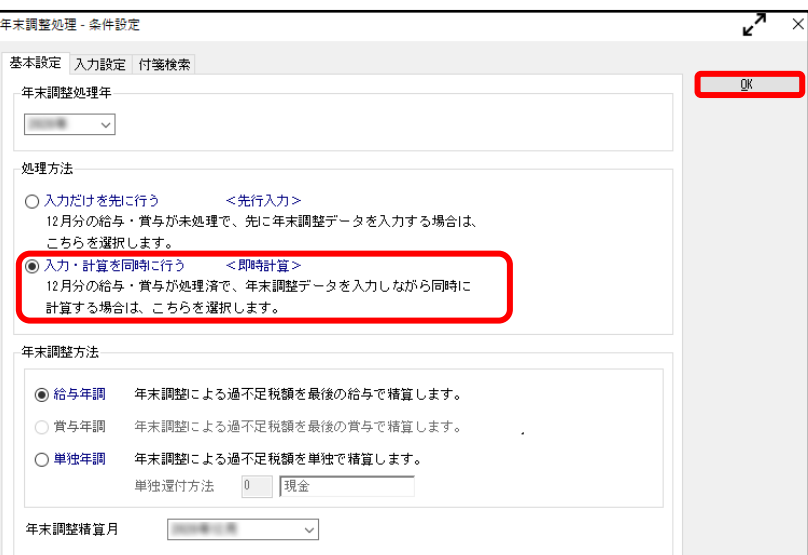

- ③[所得控除等]ページで、【保険料控除情報】を 変更します。
	- ※②で過去年を選択した場合には、 $\frac{FB}{\lambda}$  を押して から保険料控除情報を修正します。

詳細な入力方法については、以下の「よくある お問い合わせ(FAQ)」をご参照ください。

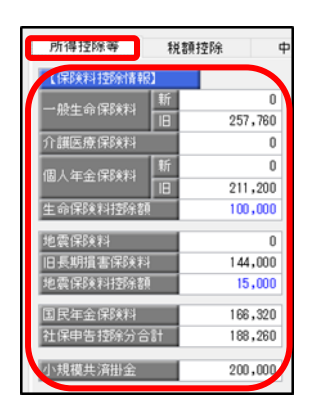

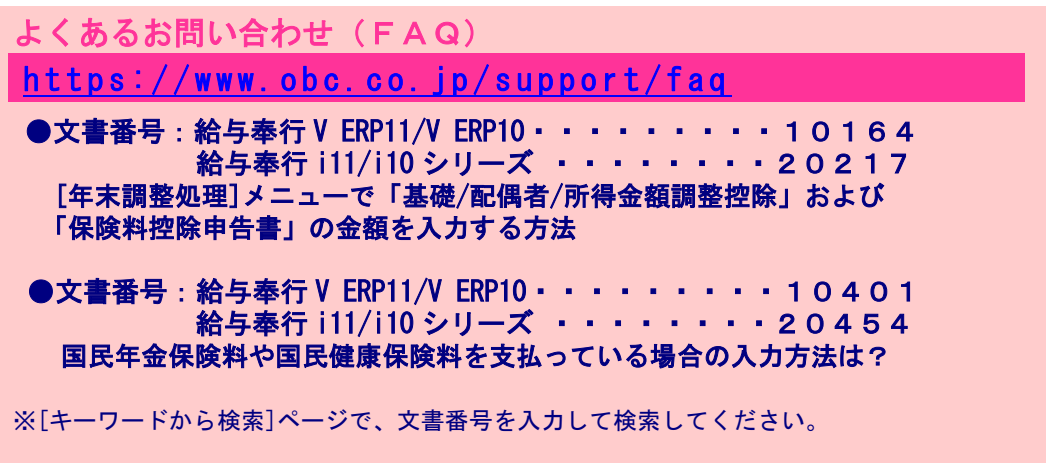

# 年末調整処理を再登録する

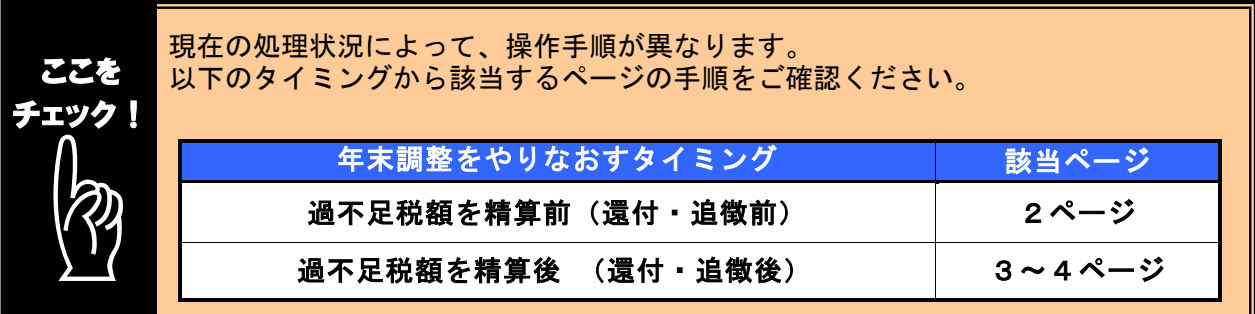

## ■ 過不足税額を精算前(還付・追徴前)に、年末調整をやりなおす方法

- ① 1ページの手順で、金額データを修正します。
- ② ①で修正した内容をもとに差引過不足額が自動計算されて、リアルタイムで 反映します。
- ③ [年末調整]-[年末調整処理]-[年末調整処理]メニューで、該当社員の年末調整処理 を登録します。

## 参考

#### i, 修正前の過不足額を確認できます

年末調整データを修正すると、「≪差引過不足額≫」欄の下に「前回過不足額 (参考)」欄が表示されて、修正前の過不足額を確認できます。

### <修正前> <修正後>

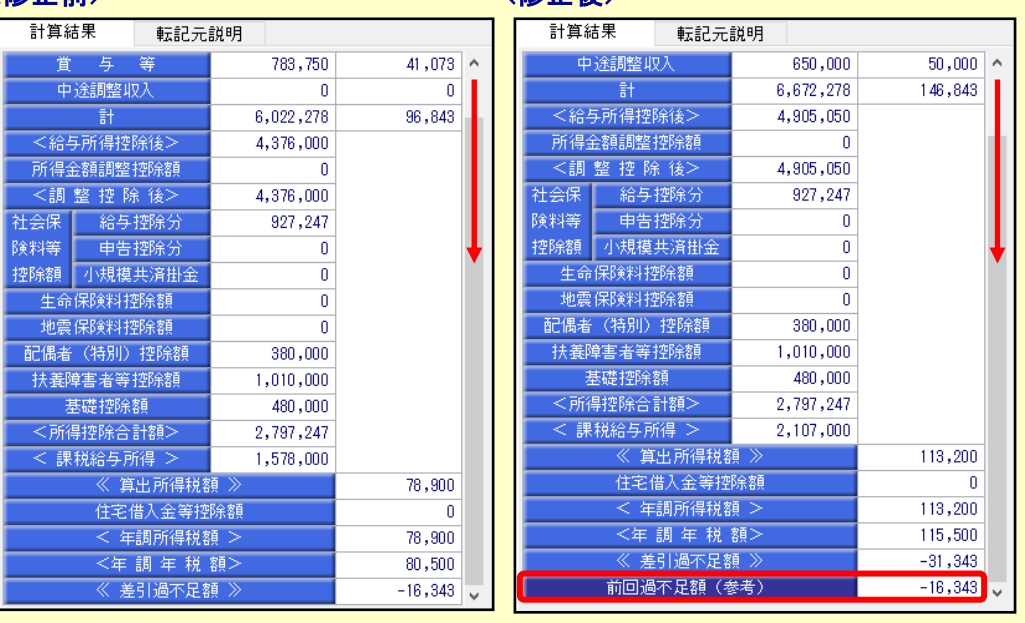

修正した年末調整データを登録する前に、修正前・修正後の過不足額を確認 できるため、便利です。

## ■ 過不足税額を精算後(還付・追徴後)に、年末調整をやりなおす方法

年末調整方法(給与年調・賞与年調・単独年調)によって、操作方法が異なります。

● 年末調整方法が「給与年調」・「賞与年調」の場合

- ① 1ページの手順で、年末調整データを修正します。
- ② [所得控除等]ページの年末調整方法を「単独年調」に変更します。

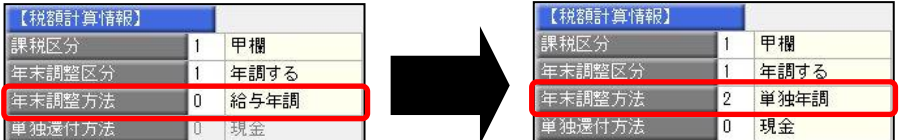

 ③ [年末調整処理 - 過不足税額の計算方法]画面が表示されますので、「前回の 年末調整結果との差額から過不足税額を計算する」を選択して、[OK]ボタンを クリックします。

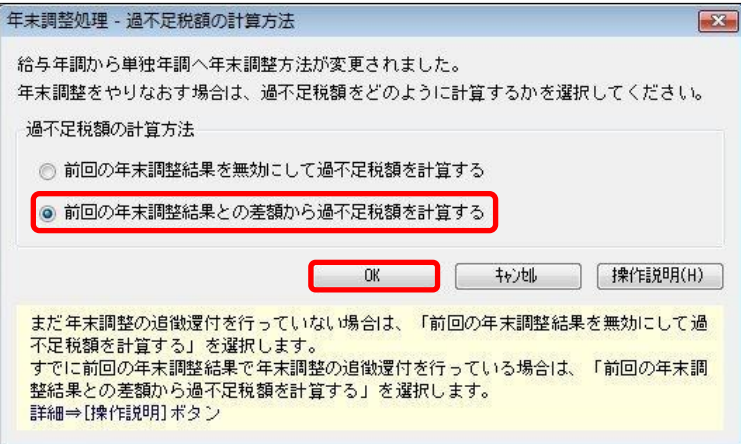

④ 年末調整データを修正すると、「今回過不足額(参考)」の欄に差額が表示されます。

<還付の例>

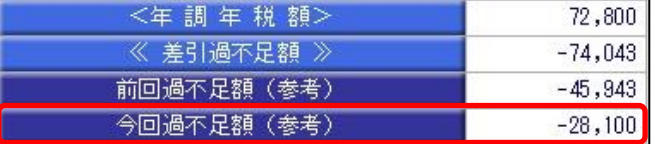

社員に 28,100 円還付します。

#### <追徴の例>

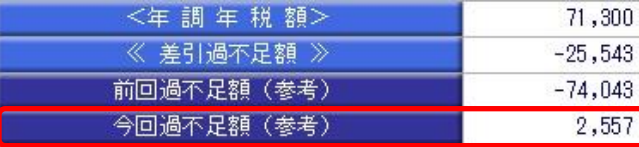

社員から 2,557 円を追徴します。

※「今回過不足額(参考)」の欄は、[年末調整処理]メニューを登録すると再度[年末調整処理] メニューを表示したときには、表示されません。

- 金額を再度確認したい場合には、[年末調整]‐[還付金処理]メニューで差額を確認してください。
- ⑤ を押して、年末調整データを登録します。
- ⑥ [年末調整]-[還付金処理]メニューで差額を確認して、翌年1月の給与(賞与) 処理等で差額を精算します。 ※翌年1月の給与(賞与)で過不足額の調整をする場合の操作方法については、4ページの よくあるお問い合わせ(FAQ)をご参照ください。

### ● 年末調整方法が「単独年調」の場合

- ① 1ページの手順で、年末調整データを修正します。
- ② 年末調整データを修正すると、「≪差引過不足額≫」欄の下に「前回過不足額 (参考)」欄が表示されます。

「≪差引過不足額≫」(修正後)と「前回過不足額(参考)」(修正前)の 差額をもとめて、社員に還付・追徴する金額を確認します。

### <還付の例>

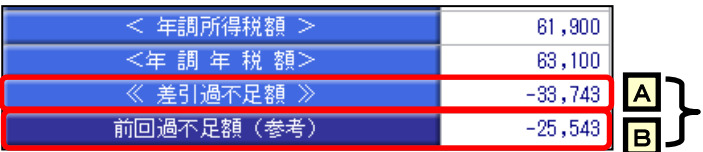

差額を確認します。  $\overline{A}$  –  $\overline{B}$  = -8, 200 円 ※社員に 8,200 円を還付します。

#### <追徴の例>

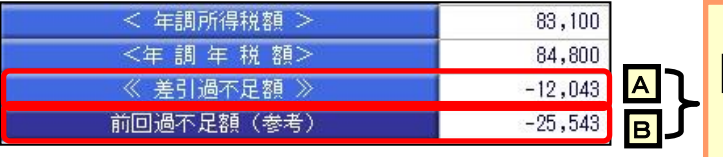

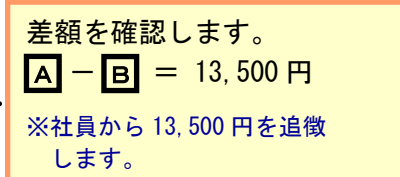

 $\overline{3}$ |  $\frac{F^{12}}{84}$ | を押して、年末調整データを登録します。

 ④ 翌年1月の給与(賞与)処理等で差額を精算します。 ※翌年1月の給与(賞与)で過不足額の調整をする場合の操作方法については、 以下のよくあるお問い合わせ(FAQ)をご参照ください。

参考 翌年1月の給与(賞与)で過不足額の精算をする場合 翌年1月の給与(賞与)で過不足額の精算をする場合には、以下のよくある お問い合わせ(FAQ)をご参照ください。 翌年1月の給与(または賞与)処理で、過不足額を精算する場合の操作方法に ついて よくあるお問い合わせ(FAQ)  $https://www.obo.co.jp/support/faq$ 給与奉行 V ERP11/V ERP10・・・・・・・・10122 給与奉行 i11/i10 シリーズ ・・・・・・・・20175 ※[キーワードから検索]ページで、文書番号を入力して検索してください。